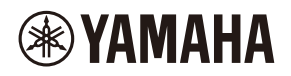

## **WALL-MOUNT CONTROLLER**

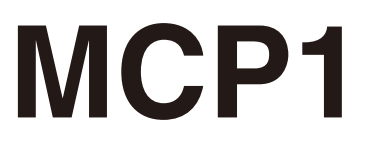

## **Ver. 5.0 or later/Vers. 5.0 oder höher/Version 5.0 ou ultérieure/ Ver. 5.0 o posterior/Ver. 5.0 ou posterior/Ver. 5.0 o successiva/ Вер. 5.0 или более поздняя версия/Ver. 5.0** 以降

To set up an MCP1 version 5.0 or later, use ProVisionaire Design. To set up an MCP1 version earlier than 5.0, you can use only MTX-MRX Editor.

Ein MCP1 ab Version 5.0 mit ProVisionaire Design einrichten. Ein MCP1 vor Version 5.0 kann nur mit MTX-MRX Editor eingerichtet werden.

Pour configurer un MCP1 doté de la version 5.0 ou d'une version ultérieure, utilisez le logiciel ProVisionaire Design. Pour configurer un MCP1 doté d'une version antérieure à 5.0, seul le logiciel MTX-MRX Editor peut être utilisé.

Para configurar un MCP1 versión 5.0 o posterior, utilice ProVisionaire Design. Para configurar un MCP1 de una versión anterior a la 5.0, solo se puede utilizar MTX-MRX Editor.

Para configurar um MCP1 versão 5.0 ou posterior, use o ProVisionaire Design. Para configurar uma versão MCP1 anterior à 5.0, você pode usar apenas o MTX-MRX Editor.

Per impostare MCP1 in versione 5.0 o successiva, usare ProVisionarie Design. Per impostare MCP1 in versione precedente alla 5.0, è possibile usare solo MTX-MRX Editor.

Для установки MCP1 версии 5.0 или более поздней версии используйте ProVisionaire Design. Для установки MCP1 более ранней версии, чем 5.0, вы можете использовать только MTX-MRX Editor.

Ver 5.0 以降の MCP1 は、ProVisionaire Design で設定してください。 Ver.5.0 より前のバージョンは、MTX-MRX Editor でのみ設定できます。

**施工説明書 Installation Manual Installationshandbuch Manuel d'installation Manual de instalación Manual de instalação Manuale all'installazione Руководство по установке** English

Italiano

Русский

日本語

# **FCC INFORMATION (U.S.A.)**

#### **1. IMPORTANT NOTICE: DO NOT MODIFY THIS UNIT!**

This product, when installed as indicated in the instructions contained in this manual, meets FCC requirements. Modifications not expressly approved by Yamaha may void your authority, granted by the FCC, to use the product.

- **2. IMPORTANT:** When connecting this product to accessories and/or another product use only high quality shielded cables. Cable/s supplied with this product MUST be used. Follow all installation instructions. Failure to follow instructions could void your FCC authorization to use this product in the USA.
- **3. NOTE:** This product has been tested and found to comply with the requirements listed in FCC Regulations, Part 15 for Class "B" digital devices. Compliance with these requirements provides a reasonable level of assurance that your use of this product in a residential environment will not result in harmful interference with other electronic devices. This equipment generates/uses radio frequencies and, if not installed and used according to the instructions found in the users manual, may cause interference harmful to the operation of other

electronic devices. Compliance with FCC regulations does not guarantee that interference will not occur in all installations. If this product is found to be the source of interference, which can be determined by turning the unit "OFF" and "ON", please try to eliminate the problem by using one of the following measures:

Relocate either this product or the device that is being affected by the interference.

Utilize power outlets that are on different branch (circuit breaker or fuse) circuits or install AC line filter/s.

In the case of radio or TV interference, relocate/reorient the antenna. If the antenna leadin is 300 ohm ribbon lead, change the lead-in to co-axial type cable.

If these corrective measures do not produce satisfactory results, please contact the local retailer authorized to distribute this type of product. If you can not locate the appropriate retailer, please contact Yamaha Corporation of America, Electronic Service Division, 6600 Orangethorpe Ave, Buena Park, CA90620

The above statements apply ONLY to those products distributed by Yamaha Corporation of America or its subsidiaries.

(class B)

This device complies with Part 15 of the FCC Rules. Operation is subject to the following two conditions: (1) this device may not cause harmful interference, and (2) this device must accept any interference received, including interference that may cause undesired operation.

### **CAN ICES-3 (B)/NMB-3(B)**

(can\_b\_02)

이 기기는 가정용(B급) 전자파적합기기로서 주로 가정에서 사용하는 것을 목적으로 하며, 모든 지역에 서 사용할 수 있습니다.

(class b korea)

# <span id="page-2-0"></span>**PRECAUCIONES LEER DETENIDAMENTE ANTES DE EMPEZAR**

Guarde este manual en un lugar seguro para futuras consultas.

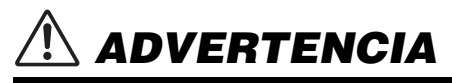

**Siga siempre las precauciones básicas detalladas a continuación para prevenir la posibilidad de lesiones graves, o incluso la muerte, por descargas eléctricas, cortocircuitos, daños, incendios u otros peligros. Estas precauciones incluyen, aunque no de forma exclusiva, las siguientes:**

## **No abrir**

• Este dispositivo contiene piezas cuyo mantenimiento no puede realizar el usuario. No abra el dispositivo ni trate de desmontar o modificar de forma alguna los componentes internos. En caso de mal funcionamiento, deje de usarlo de inmediato y pida al servicio técnico de Yamaha que lo inspeccione.

## **Advertencia sobre el agua**

- No exponga el dispositivo a la lluvia, ni lo use cerca del agua o en lugares donde haya mucha humedad, ni le ponga encima recipientes (como jarrones, botellas o vasos) que contengan líquido, ya que puede derramarse y penetrar en el interior del aparato. Si algún líquido, como agua, se filtra en el dispositivo, apague inmediatamente la alimentación del inyector de PoE o el interruptor de la red de PoE y desenchufe el cable. Seguidamente, pida al personal de asistencia de Yamaha que revise el dispositivo.
- Nunca enchufe o desenchufe un cable con las manos mojadas.

## **Advertencia sobre el fuego**

• No coloque objetos ardientes ni llamas abiertas cerca del dispositivo, ya que podrían provocar un incendio.

## **Si observa cualquier anomalía**

- Si surge cualquiera de los problemas siguientes, apague inmediatamente el inyector de PoE o el interruptor de la red de PoE y desconecte el cable.
	- Se emite humo u olores no habituales.
	- Se ha caído algún objeto dentro del dispositivo.
	- Aparecen grietas o cualquier otro signo visible de deterioro.

Seguidamente, pida al personal de asistencia de Yamaha cualificado que revise o repare el dispositivo.

# *ATENCIÓN*

**Siempre siga las precauciones básicas indicadas abajo para evitar así la posibilidad de sufrir lesiones físicas o de dañar el dispositivo u otros objetos. Estas precauciones incluyen, aunque no de forma exclusiva, las siguientes:**

## **Colocación**

- No coloque el dispositivo en un lugar donde pueda entrar en contacto con gases corrosivos o con salitre. Si ocurriera, podría dar lugar a un funcionamiento defectuoso.
- Consulte siempre al servicio técnico cualificado de Yamaha si la instalación del dispositivo requiere algún tipo de obra, y asegúrese de tener en cuenta las siguientes precauciones.
	- Elija un hardware para el montaje y un lugar para la instalación que soporten el peso del dispositivo.
	- Evite ubicaciones que estén expuestas a una continua vibración.
	- Utilice las herramientas necesarias para instalar el dispositivo.
	- Inspeccione el dispositivo periódicamente.

## **Precaución en el manejo**

• Evite introducir o dejar caer objetos extraños (papel, plástico, metal, etc.) por ninguno de los huecos o aberturas del dispositivo (panel, etc.). Si esto ocurre, apague inmediatamente la alimentación

del inyector de PoE o el conmutador de red de PoE, desenchufe el cable y haga inspeccionar el dispositivo el Servicio técnico de Yamaha.

• No se apoye en el dispositivo ni coloque objetos pesados sobre él. Evite aplicar una fuerza excesiva a los botones interruptores y conectores para evitar lesiones.

Yamaha declina toda responsabilidad por los daños que tengan su causa en un uso indebido o en la realización de modificaciones no autorizadas en el dispositivo.

## **AVISO**

Para evitar la posibilidad de que se produzcan errores de funcionamiento o daños en el producto, los datos u otros objetos, tenga en cuenta las advertencias que se incluyen a continuación.

#### **Manejo y mantenimiento**

- No utilice el dispositivo cerca de aparatos de televisión, radios, equipos de audio y vídeo, teléfonos móviles ni dispositivos eléctricos de cualquier otro tipo. De lo contrario, el dispositivo, el aparato de TV o la radio podrían generar ruido.
- No exponga el dispositivo a un exceso de polvo o vibraciones, ni a calor o frío intensos (por ejemplo, la luz directa del sol, cerca de un calefactor o en el interior de un vehículo durante el día) para evitar que se deforme el panel, que se dañen los componentes internos o el funcionamiento se vuelva inestable.
- Tampoco coloque objetos de vinilo, plástico o goma sobre el dispositivo, porque podrían decolorar el panel.
- Cuando limpie el dispositivo, utilice un paño suave y seco. No use diluyentes de pintura, disolventes, líquidos limpiadores ni paños impregnados con productos químicos.
- Los cambios rápidos y drásticos en la temperatura ambiente (por ejemplo, cuando el dispositivo se mueve de una ubicación a otra o cuando se enciende o apaga el aire acondicionado) pueden provocar la formación de condensación. El uso del dispositivo en estas circunstancias puede producir daños en el mismo. Si existen motivos para creer que se pueda haber producido condensación, deje pasar varias horas sin encenderlo, hasta que la condensación se haya secado por completo.
- Debe utilizar el conmutador con las manos desnudas. El conmutador no funcionará correctamente si se utiliza llevando guantes.

## **Información**

### **Acerca de las funciones y datos que incluye el dispositivo**

• Utilice el cable STP (par trenzado blindado) para evitar interferencias electromagnéticas.

#### **Desechado**

• Este producto contiene componentes reciclables. Cuando deseche este producto, póngase en contacto con las autoridades locales correspondientes.

### **Acerca de este manual**

- Las figuras y pantallas que se muestran en este manual solo tienen propósitos ilustrativos.
- Los nombres de empresas y productos utilizados en este manual son marcas comerciales o marcas comerciales registradas de sus respectivos titulares.
- El software puede ser modificado y actualizado sin previo aviso.

# **Índice**

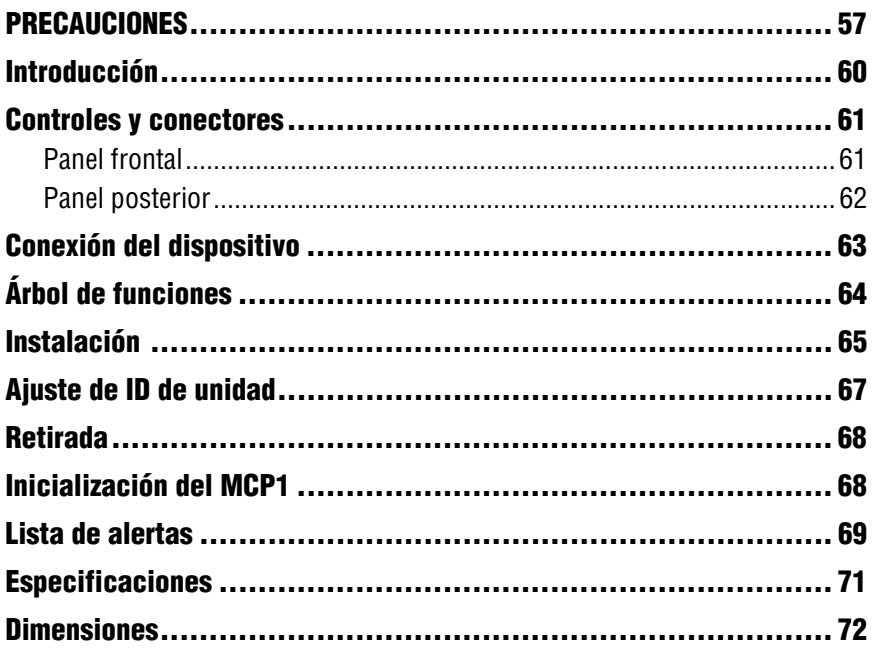

## **Elementos incluidos**

- Placa de montaje
- Cuadro de montaje en superficie
- Panel lateral  $\times$  2
- Unidad principal tornillos de la placa de montaje  $\times$  4 (con arandelas)
- $\bullet$  Placa de montaje tornillos del cuadro de montaje en superficie  $\times$  4 (sin arandelas)
- Manual de instalación del MCP1 (este documento)

### **Actualización de firmware**

ProVisionaire Design se utiliza para actualizar el firmware de MCP1 y comprobar la versión. Para obtener información sobre cómo realizar estas operaciones, consulte el "Manual del usuario de ProVisionaire Design".

Puede descargar la versión más reciente del firmware desde la página de descargas del siguiente sitio web.

http://www.yamahaproaudio.com/

## <span id="page-5-0"></span>**Introducción**

Gracias por adquirir el controlador de montaje en pared Yamaha MCP1. Este producto le permite controlar dispositivos Yamaha, así como productos fabricados por otras marcas que hayan lanzado protocolos de control remoto compatibles. En este manual de instalación se explica cómo montar la unidad cuando el técnico instalador o el diseñador instala o configura el sistema. Para aprovechar al máximo las numerosas funciones de este producto, lea atentamente este manual de instalación antes de la instalación. Una vez leído, consérvelo para futuras consultas.

El MCP1 permite configurar una página principal y seis páginas, así como asignar hasta 36 parámetros.

## **Deberá proporcionar lo siguiente**

Cuando monte el MCP1 en la pared, necesitará varios elementos.

- **Inyector de PoE o conmutador de red de PoE compatible con IEEE802.3af** Se utiliza para suministrar alimentación al MCP1. Las unidades de inyección de PoE y los conmutadores de red de PoE se denominan en conjunto "PSE (equipo de suministro eléctrico)".
- **Cables Ethernet (CAT5e o superior)** Estos cables se utilizan para conectar al PSE.
- **(Si integra la unidad en pared) Cajetín eléctrico doble (sin separador; 20 mm de profundidad o más)** También necesitará tornillos para montar el cajetín eléctrico en la pared.
- **(Si se utiliza un cuadro de montaje en superficie) Tornillos para montar el cuadro de montaje en superficie en la pared × 4** Necesitará tornillos de cabeza plana M4.0 de una longitud adecuada para el grosor de la pared.
- **Destornillador de punta de estrella (Phillips) o destornillador eléctrico** Se utiliza para la instalación.

# <span id="page-6-0"></span>**Controles y conectores**

## <span id="page-6-1"></span>**Panel frontal**

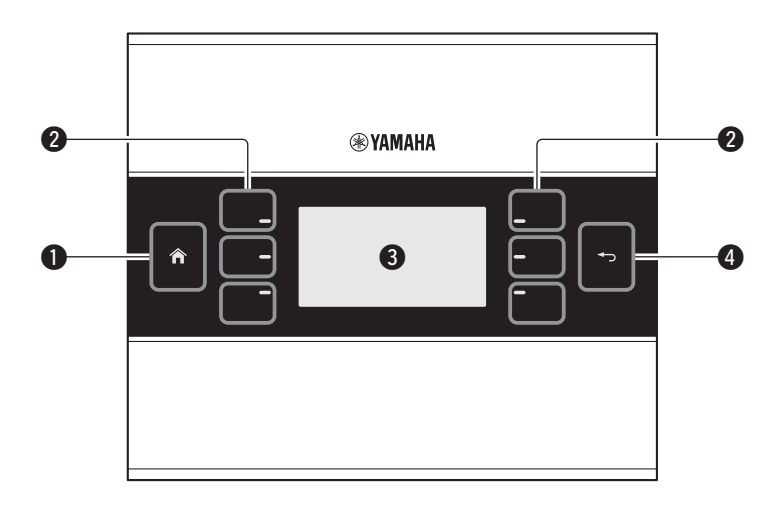

#### q **Interruptor de inicio**

Toque aquí para volver a la página principal.

Si realiza un toque largo (más de dos segundos) cuando se muestra la página principal u otra página, pasará a la página de utilidades. Si lo mantiene pulsado mientras la pantalla está bloqueada o suspendida, se cancelará el bloqueo o el estado de suspensión.

#### **@** Interruptores L1/2/3 y R1/2/3

Utilice estos interruptores para desplazarse desde la página principal a otra página o para ajustar parámetros. Utilice ProVisionaire Design para especificar las páginas o los parámetros.

#### e **Visualización**

Muestra los parámetros y otra información. Utilice ProVisionaire Design para crear los datos que se mostrarán.

#### **O** Interruptor de retorno

Después de ajustar un parámetro, toque este interruptor para confirmar y volver a la página o para desplazarse a una pantalla de confirmación.

## <span id="page-7-0"></span>**Panel posterior**

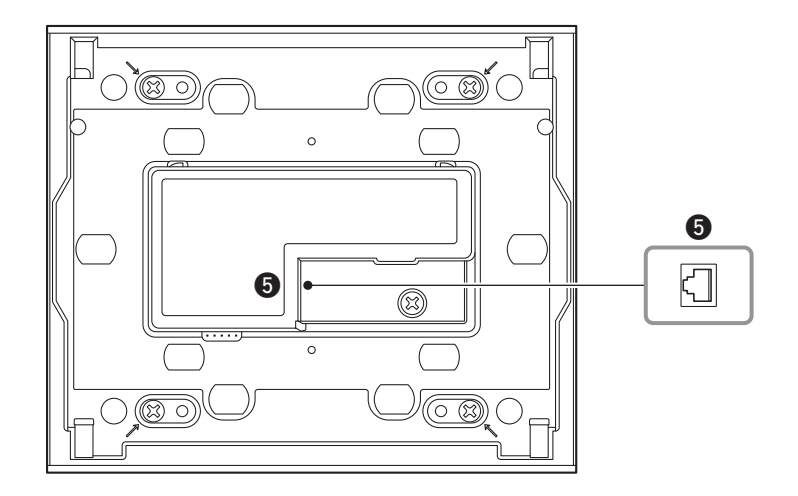

#### **O** Puerto NETWORK

Este puerto RJ-45 se utiliza para conectar al PSE.

La longitud máxima de cable que puede utilizarse es de 100 metros.

#### **NOTA**

Utilice el cable STP (par trenzado blindado) para evitar interferencias electromagnéticas.

# <span id="page-8-0"></span>**Conexión del dispositivo**

Utilice un cable Ethernet para conectar el MCP1, y el dispositivo que se va a controlar mediante el MCP1, al conmutador de red de PoE.

Si el conmutador de red no es compatible con PoE, conecte un inyector de PoE entre el conmutador de red y el MCP1.

En algunos casos, el PSE (conmutador de red de PoE o inyector de PoE) puede tener puertos que suministren alimentación y puertos que no suministren alimentación. Conecte el MCP1 a un puerto que suministre alimentación.

Para obtener información detallada sobre cómo sincronizar cada dispositivo, consulte el "Manual del usuario de ProVisionaire Design".

#### **Conexiones para un sistema pequeño**

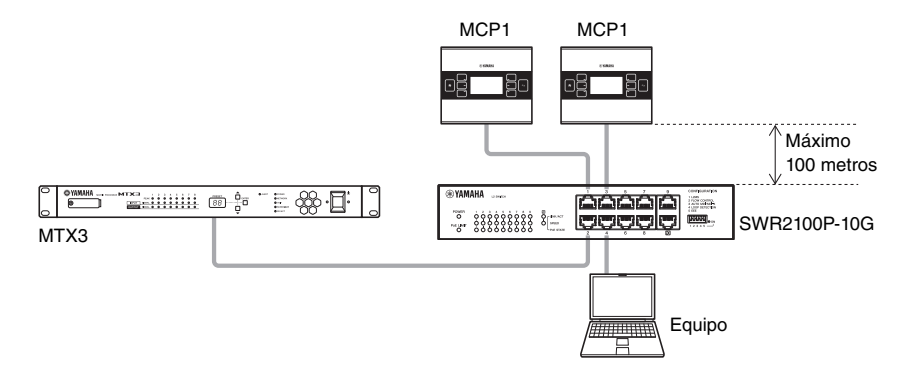

#### **Conexiones para un sistema grande**

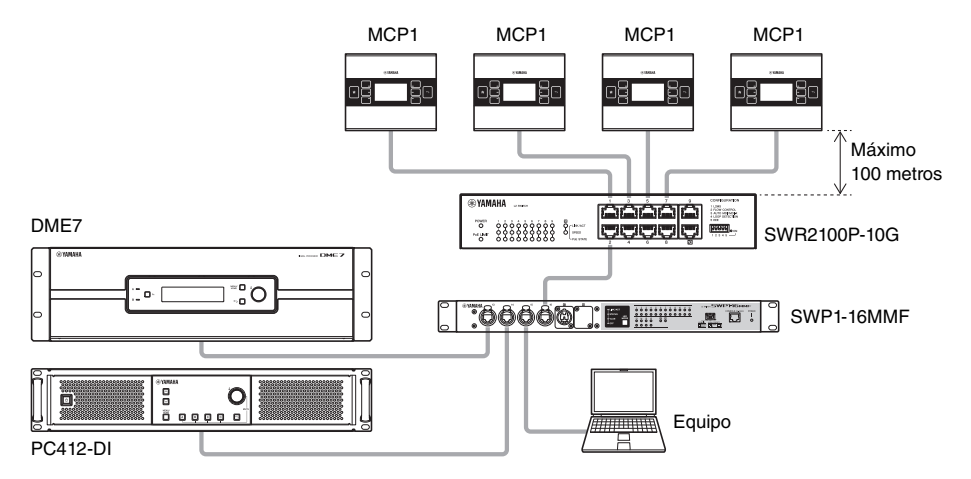

# <span id="page-9-0"></span>**Árbol de funciones**

Si realiza un toque largo (más de dos segundos) en el interruptor de inicio cuando se muestra la página principal u otra página, pasará a la página de utilidades. La página de utilidades contiene el árbol de funciones siguiente.

#### **Página Utilidad**

- **[LCD Brightness \(Luminosidad del LCD\)](#page-9-1)**
- **[LCD Contrast \(Contraste del LCD\)](#page-9-2)**
- **[LED Brightness \(Luminosidad del LED\)](#page-9-3)**
- **[Settings \(Ajustes\)](#page-9-4)**
	- **[IP Setting \(Ajuste IP\)](#page-9-5)**
	- **[Unit ID \(ID de unidad\)](#page-9-6)**
	- **[Initialize \(Inicializacion\)](#page-9-7)**
	- **[Version \(Versión\)](#page-9-8)**
	- **[Reboot \(Reinicializar\)](#page-9-10)**
- **[Alert \(Número\)](#page-9-9)**

### <span id="page-9-1"></span>**• LCD Brightness (Luminosidad del LCD)**

Se utiliza para ajustar la luminosidad de la retroiluminación de la pantalla. Números más elevados aumentan el brillo.

<span id="page-9-2"></span>**• LCD Contrast (Contraste del LCD)**

Permite ajustar el contraste de la pantalla. Números más elevados aumentan el contraste.

<span id="page-9-3"></span>**• LED Brightness (Luminosidad del LED)** Se utiliza para ajustar la luminosidad de los interruptores. Números más elevados aumentan el brillo.

### <span id="page-9-4"></span>**• Settings (Ajustes)**

Se mueve a la página de ajustes.

Después de la sincronización con ProVisionaire Design, será necesario que escriba el código PIN. Utilice ProVisionaire Design para establecer el código PIN.

#### <span id="page-9-5"></span>**• IP Setting (Ajuste IP)**

Selecciona PC o el UNIT ID como método para especificar la dirección IP del MCP1. En el caso de PC, utilice ProVisionaire Design para especificar la dirección IP. En el caso de UNIT ID, la dirección IP será 192.168.0.UNIT ID. Después de seleccionar PC o UNIT ID, toque el interruptor de retorno para desplazarse a la pantalla de confirmación y reiniciar automáticamente.

#### <span id="page-9-6"></span>**• Unit ID (ID de unidad)**

Especifica el UNIT ID del MCP1. El intervalo de este ajuste es de 01 a FE.

Si Ajuste IP es UNIT ID, haga los ajustes necesarios para que no se produzca ningún conflicto con la dirección IP de otro dispositivo. Después de especificar UNIT ID, toque el interruptor de retorno para desplazarse a la pantalla de confirmación y reiniciar automáticamente.

- <span id="page-9-7"></span>**• Initialize (Inicializacion)** Inicializa el MCP1.
- <span id="page-9-8"></span>**• Version (Versión)** Muestra la versión del firmware del MCP1.
- <span id="page-9-10"></span>**• Reboot (Reinicializar)** Reinicia el MCP1.

### <span id="page-9-9"></span>**• Alert (Número)**

Muestra el número de alerta que se ha producido.

# <span id="page-10-0"></span>**Instalación**

El MCP1 se puede instalar en la pared de cualquiera de dos maneras: en un cajetín eléctrico incrustado detrás de la pared o en el cuadro de montaje en superficie incluido que se coloca en la superficie de la pared, en una posición expuesta.

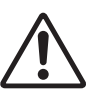

#### **ATENCIÓN**

**• Instale el MCP1 a no más de 2 metros sobre el suelo. Si el MCP1 se cae, puede dañarse o provocar lesiones a usted o a otras personas.**

#### **Si integra la unidad en un cajetín eléctrico instalado detrás de la pared**

Oriente el cajetín eléctrico detrás de la pared en una posición horizontal; en el cajetín eléctrico, pase el cable conectado al PSE.

#### **Si instala la unidad en el cuadro de montaje en superficie incluido expuesto en la superficie de la pared**

El cuadro de montaje en superficie tiene un recorte que permita abrir un orificio a través del que pasar el cable. Abra el orificio del recorte lo necesario con una herramienta (como unos alicates), pase el cable al cuadro de montaje en superficie y fíjelos con tornillos de cabeza plana M4.0 Flat que usted proporcione.

**1. Fije la placa de montaje al cajetín eléctrico o a al cuadro de montaje en superficie.** Oriéntelo de forma que el lado donde está impreso "TOP" esté orientado hacia usted

y hacia arriba.

#### **1- a. Si se utiliza un cajetín eléctrico**

Alinee los orificios alargados de la posición de montaje con los orificios de los tornillos del cajetín eléctrico y fíjelos en al menos dos posiciones.

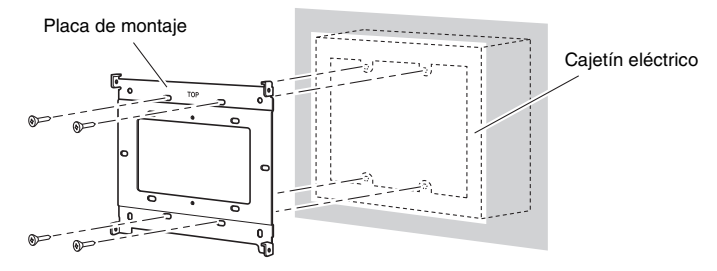

#### **1- b. Si se utiliza un cuadro de montaje en superficie**

Utilice los tornillos incluidos sin arandelas (M3.0  $\times$  12).

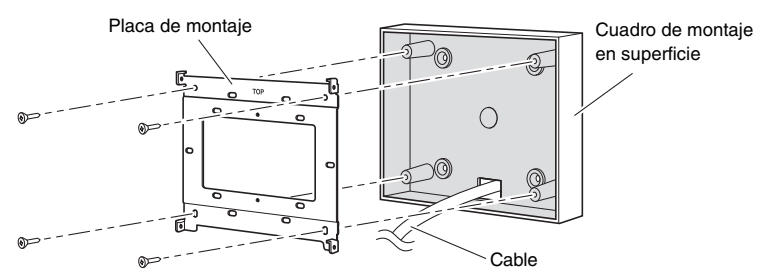

#### **2. Conecte el cable al MCP1.**

Conecte al puerto NETWORK de la parte posterior del MCP1 el cable que se extiende desde el PSE.

- π MCP1
- **3. Encaje las pestañas de la placa de montaje en los orificios cuadrados del MCP1.**

**4. Mientras presiona la unidad, utilice los tornillos incluidos con arandelas para fijar la unidad en cuatro puntos del lateral.**

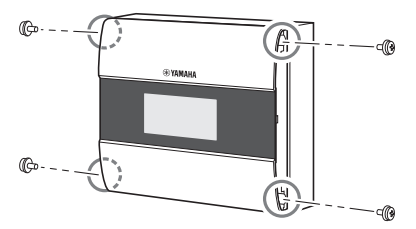

### **5. Encienda el PSE.**

#### **NOTA**

No monte todavía el panel lateral. Si hay algún problema con las conexiones, al retirar el panel lateral podría dañarse el mismo o la pared.

#### **6. Compruebe que el MCP1 se enciende.**

Si se enciende, el PSE y el MCP1 están conectados correctamente.

#### **7. Monte los paneles laterales en los lados izquierdo y derecho del MCP1.**

Móntelos de modo que encajen en su lugar.

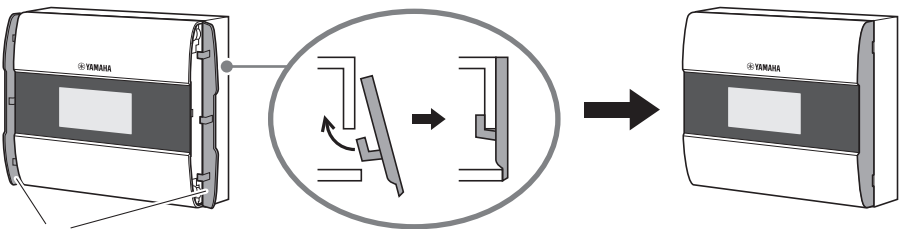

Paneles laterales

A continuación, especifique el UNIT ID.

66 Manual de instalación de MCP1 (Ver. 5.0 o posterior)

# <span id="page-12-0"></span>**Ajuste de ID de unidad**

#### Ajuste el UNIT ID del MCP1.

Maneje los interruptores con las manos desnudas. Si intenta manejarlos llevando guantes, no funcionarán correctamente.

**1. Haga un toque largo (dos segundos o más) en el interruptor de inicio.**

Pase a la página de utilidades.

**2. Toque el interruptor [Ajustes] (R1).**

Vaya a la página de ajustes. Después de la sincronización con ProVisionaire Design, será necesario que escriba el código PIN.

### **NOTA**

Si ha olvidado el código PIN, utilice ProVisionaire Design para especificarlo de nuevo.

### **3. Toque el interruptor [Ajuste IP] (L1).**

Especifique si la dirección IP viene determinada por el UNIT ID o por ProVisionaire Design (PC).

**4. Asegúrese de que "Ajuste IP" esté establecido en [UNIT ID].**

Si está establecido en [PC], toque los interruptores L1/2/3 de la izquierda para ajustarlo en [UNIT ID]. Si utiliza una subred que no sea 192.168.0.x, ajústelo en [PC] y haga el ajuste en ProVisionaire Design.

### **5. Toque el interruptor de retorno.**

Aparece una pantalla de confirmación; seleccione Sí. El ajuste se confirma como UNIT ID y el MCP1 se reinicia automáticamente.

### **6. Toque el interruptor [Unit ID] (L2).**

Ajuste el UNIT ID del MCP1.

Establezca el ID de modo que no entre en conflicto con el UNIT ID de otra unidad dentro de la misma red.

Al tocar un interruptor L1/2/3 se reduce el número; al tocar un interruptor R1/2/3 aumenta el número.

### **7. Cuando haya ajustado el UNIT ID, toque el interruptor de retorno.**

Aparece una pantalla de confirmación; seleccione Sí. El ajuste se confirma y el MCP1 se reinicia automáticamente.

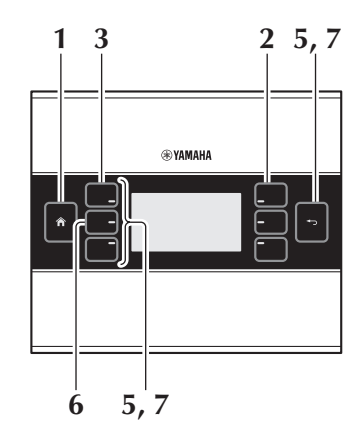

# <span id="page-13-0"></span>**Retirada**

Si necesita retirar el MCP1, inserte un destornillador de punta plana en las muescas del panel lateral y gírelo. Los pasos subsiguientes son los inversos del procedimiento de instalación.

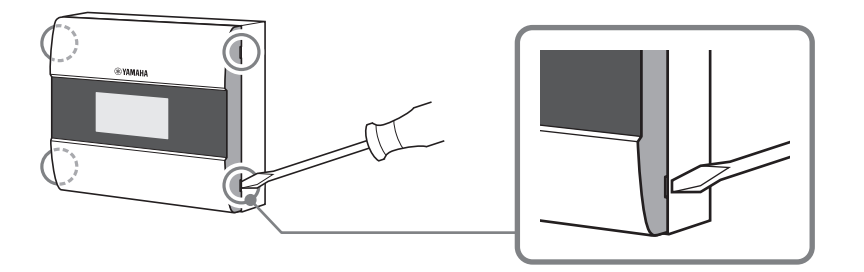

#### **NOTA**

Cuando reinstale el MCP1, es posible que partes de los orificios de los tornillos de la placa de montaje se deformen y no encajen correctamente en el MCP1. Si es así, utilice una herramienta para ajustar las partes de los orificios de los tornillos como sea necesario y reinstale la unidad.

# <span id="page-13-1"></span>**Inicialización del MCP1**

Con la unidad encendida, realice el procedimiento siguiente.

**1. En la página principal o en otra página, realice un toque largo (dos segundos o más) en el interruptor de la página principal.**

Pase a la página de utilidades.

**2. Toque el interruptor [Ajustes] (R1).**

Después de la sincronización con ProVisionaire Design, será necesario que escriba el código PIN.

#### **NOTA**

Si ha olvidado el código PIN, utilice ProVisionaire Design para especificarlo de nuevo.

#### **3. Toque el interruptor [Inicialización] (L3).**

Aparece una pantalla de confirmación; seleccione Sí. La inicialización comienza y el MCP1 se reinicia automáticamente.

# <span id="page-14-0"></span>**Lista de alertas**

La siguiente tabla contiene las alertas generadas por el MCP1, su significado y la acción adecuada que se debe realizar.

Cuando se produzca una alerta de tipo Fallo, se mostrará inmediatamente. Los demás tipos de alerta se pueden consultar tocando [Alerta] en la página de ajustes. Cuando se produce una situación se muestra una alarma sencilla. Cuando se produce una situación y cuando finaliza se muestra una alarma continua.

Si no se puede resolver el problema, póngase en contacto con su distribuidor Yamaha.

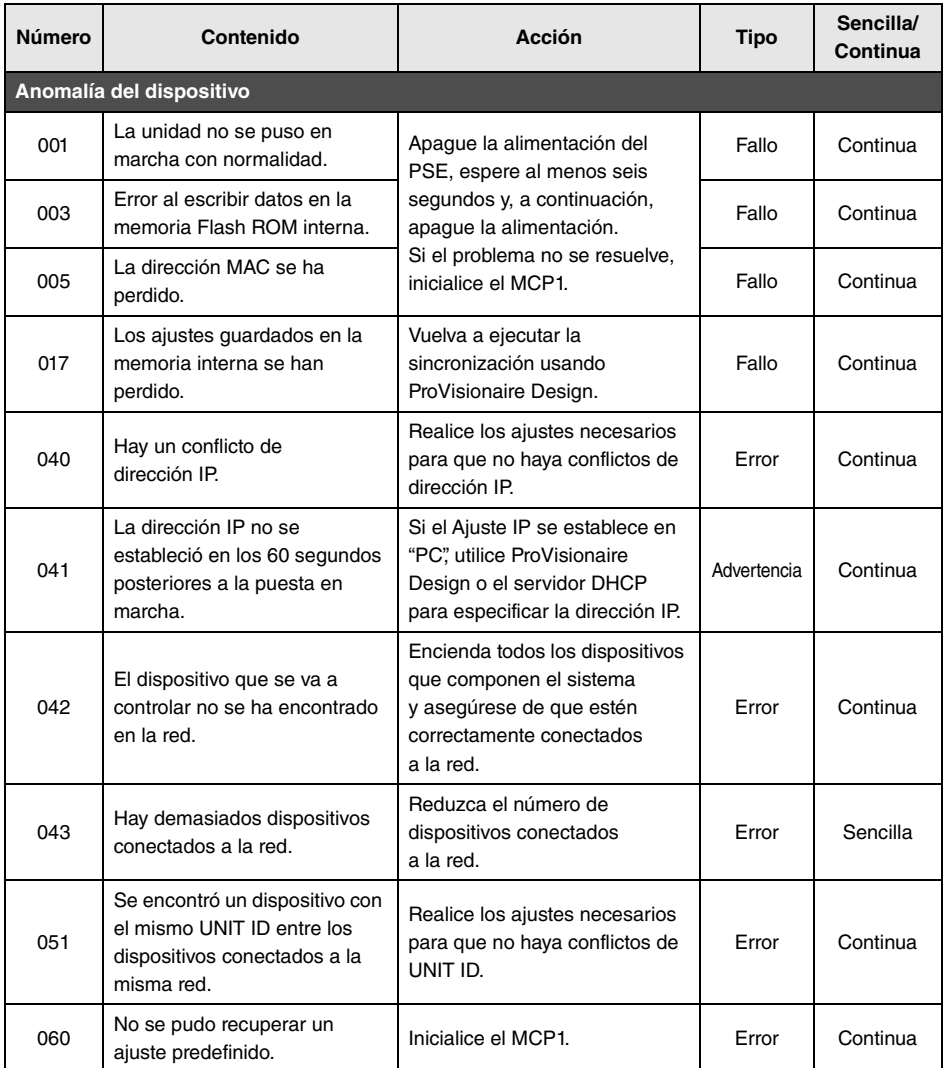

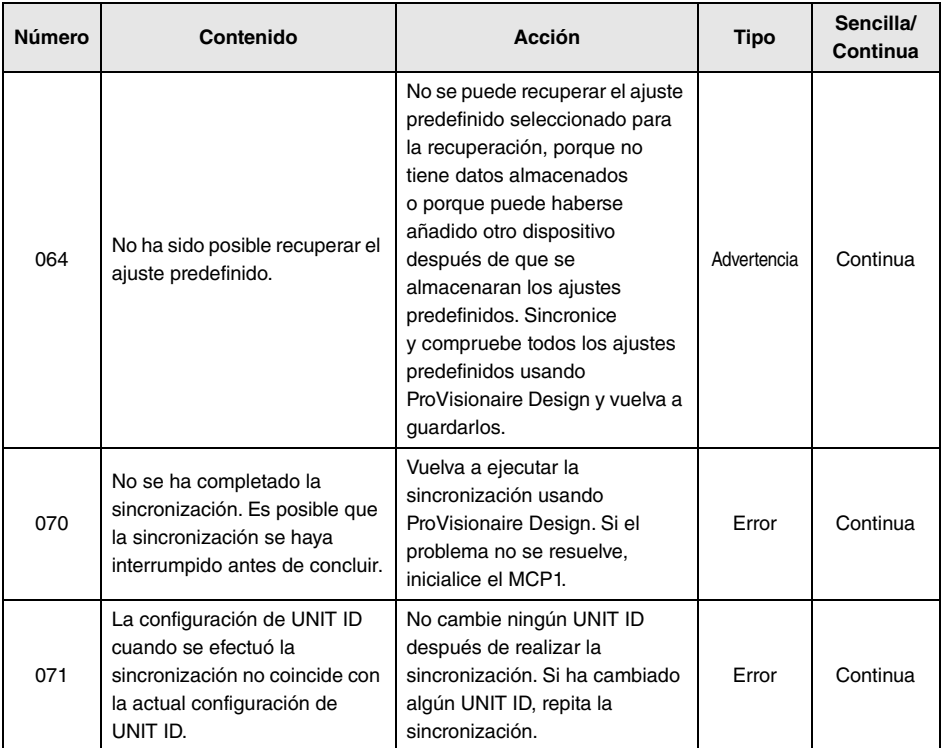

Para otras alertas, consulte la "Lista de alertas para MTX5-D/MTX3" en el "Manual del usuario de ProVisionaire Design.

<span id="page-16-0"></span>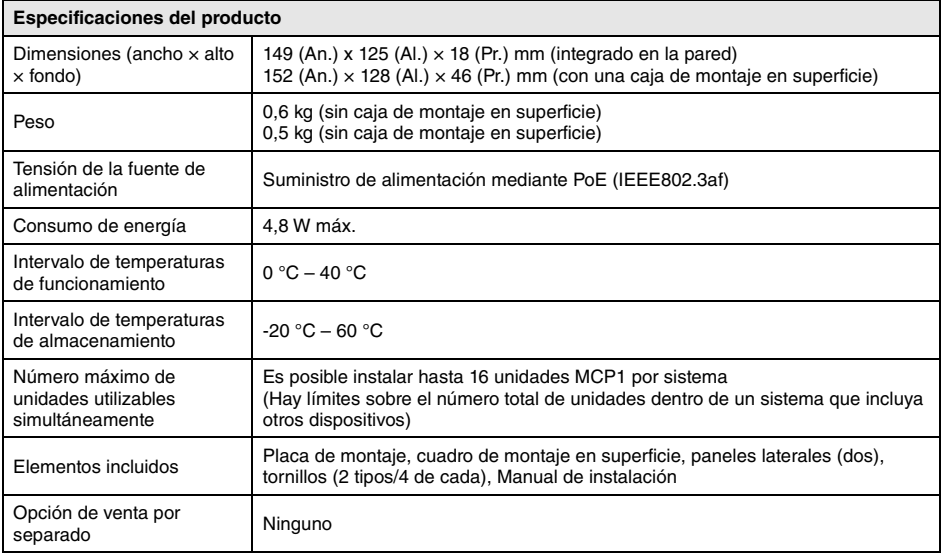

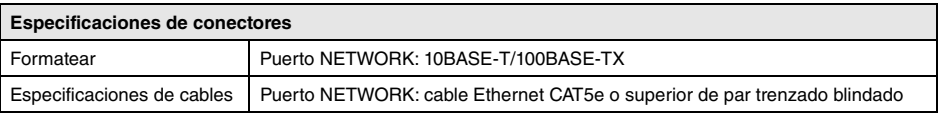

#### **Modelos europeos**

Información sobre el comprador o usuario especificada en la norma EN55103-2:2009. Conforme con las directivas sobre medio ambiente: E1, E2, E3 y E4 El contenido de este manual es aplicable a las últimas especificaciones en la fecha de publicación. Para obtener el último manual, acceda al sitio web de Yamaha y descargue el archivo del manual.

El número de modelo, el número de serie, los requisitos de alimentación, etc. pueden encontrarse en la placa de identificación o cerca de ella. Esta placa se encuentra en la parte posterior de la unidad. Debe tomar nota del número de serie en el espacio proporcionado a continuación y conservar este manual como comprobante permanente de su compra para facilitar la identificación en caso de robo.

### **Nº de modelo**

### **Nº de serie**

(rear\_es\_01)

# <span id="page-17-0"></span>**Dimensiones**

#### **Sin caja de montaje en superficie**

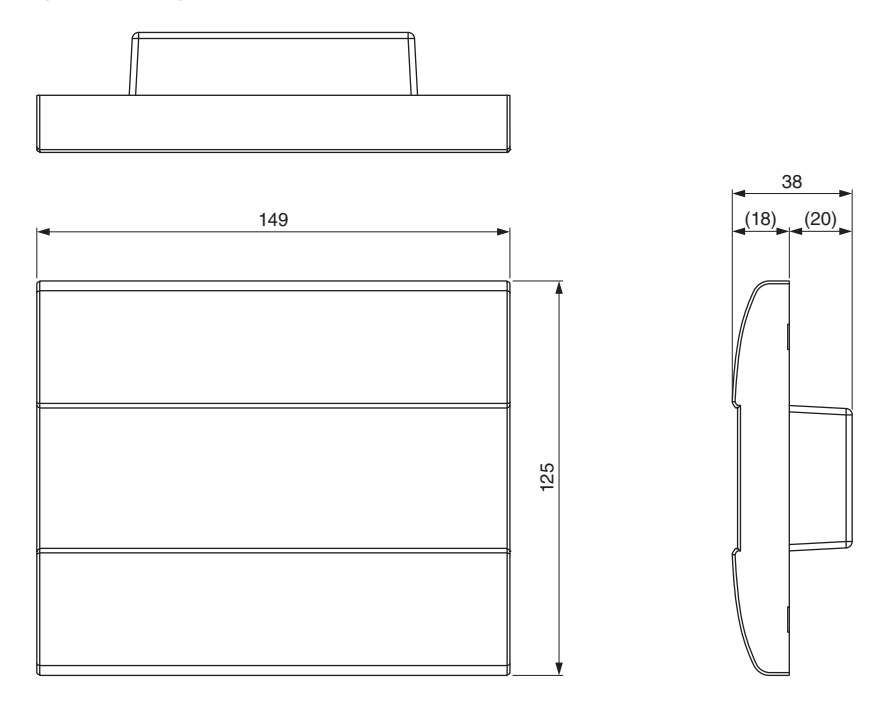

Unidad: mm

### **Con caja de montaje en superficie**

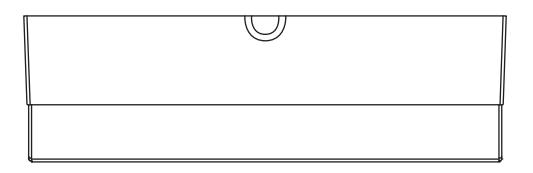

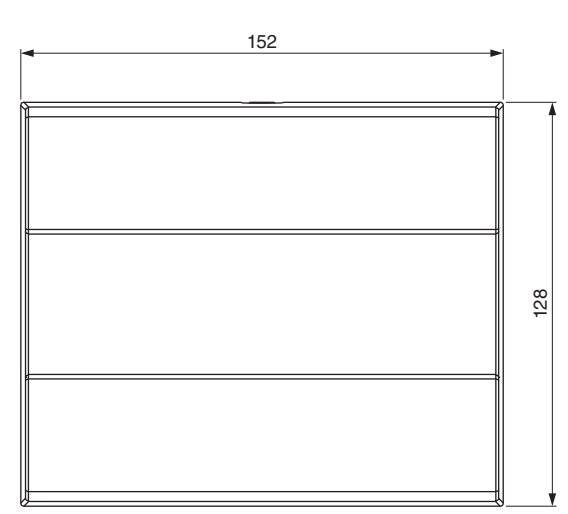

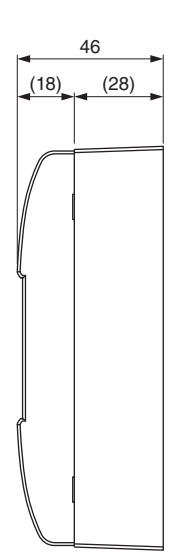

### **Cuadro de montaje en superficie**

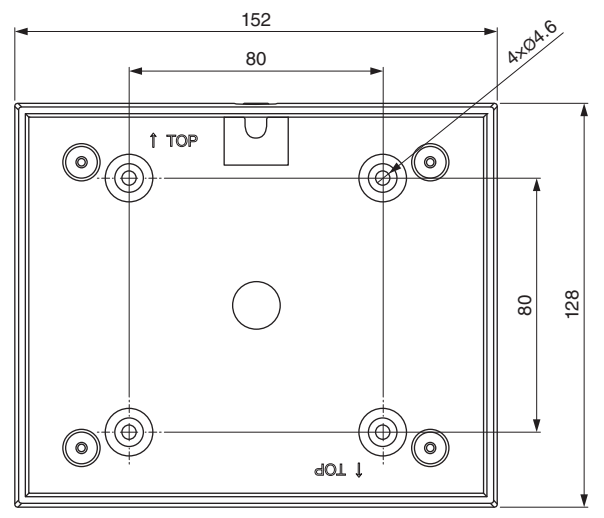

Unidad: mm

#### **Información para usuarios sobre la recogida y eliminación de los equipos antiguos**

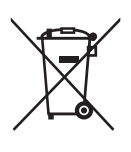

Este símbolo en los productos, embalajes y documentos anexos significa que los productos eléctricos y electrónicos no deben mezclarse con los desperdicios domésticos normales.

Para el tratamiento, recuperación y reciclaje apropiados de los productos antiguos, llévelos a puntos de reciclaje correspondientes, de acuerdo con la legislación nacional.

Al deshacerse de estos productos de forma correcta, ayudará a ahorrar recursos valiosos y a impedir los posibles efectos desfavorables en la salud humana y en el entorno que de otro modo se producirían si se trataran los desperdicios de modo inapropiado.

Para obtener más información acerca de la recogida y el reciclaje de los productos antiguos, póngase en contacto con las autoridades locales, con el servicio de eliminación de basuras o con el punto de venta donde adquirió los artículos.

#### **Para los usuarios empresariales de la Unión Europea:**

Si desea desechar equipos eléctricos y electrónicos, póngase en contacto con su vendedor o proveedor para obtener más información.

#### **Información sobre la eliminación en otros países fuera de la Unión Europea:**

Este símbolo solo es válido en la Unión Europea. Si desea desechar estos artículos, póngase en contacto con las autoridades locales o con el vendedor y pregúnteles el método correcto.

(weee\_eu\_es\_02)

### **Important Notice: Guarantee Information for customers in European Economic Area (EEA) and Switzerland**

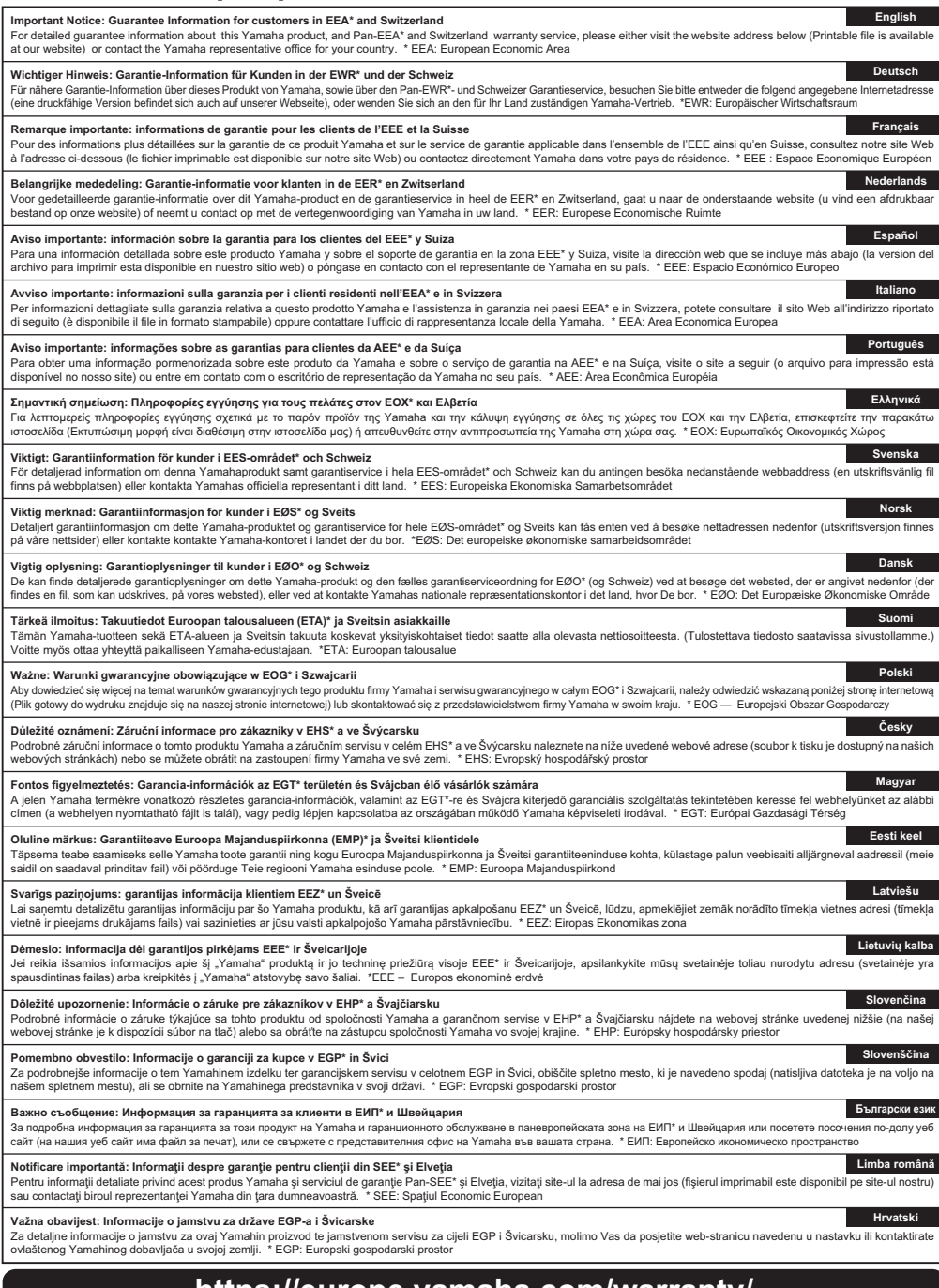

## **https://europe.yamaha.com/warranty/**

## **Yamaha Worldwide Representative Offices**

#### **English**

For details on the product(s), contact your nearest Yamaha representative or the authorized distributor, found by accessing the 2D barcode below.

#### **Deutsch**

Wenden Sie sich für nähere Informationen zu Produkten an eine Yamaha-Vertretung oder einen autorisierten Händler in Ihrer Nähe. Diese finden Sie mithilfe des unten abgebildeten 2D-Strichodes.

#### **Français**

Pour obtenir des informations sur le ou les produits, contactez votre représentant ou revendeur agréé Yamaha le plus proche. Vous le trouverez à l'aide du code-barres 2D ci-dessous.

#### **Español**

Para ver información detallada sobre el producto, contacte con su representante o distribuidor autorizado Yamaha más cercano. Lo encontrará escaneando el siguiente código de barras 2D.

#### **Italiano**

Per dettagli sui prodotti, contattare il rappresentante Yamaha o il distributore autorizzato più vicino, che è possibile trovare tramite il codice a barre 2D in basso.

#### **Português**

Para mais informações sobre o(s) produto(s), fale com seu representante da Yamaha mais próximo ou com o distribuidor autorizado acessando o código de barras 2D abaixo.

#### **Русский**

Чтобы узнать подробнее о продукте (продуктах), свяжитесь с ближайшим представителем или авторизованным дистрибьютором Yamaha, воспользовавшись двухмерным штрихкодом ниже.

#### 简体中文

如需有关产品的详细信息,请联系距您最近的Yamaha代表或授权经销商,可通过访问下方 的 2D 条形码找到这些代表或经销商的信息。

#### 繁體中文

如需產品的詳細資訊,請聯絡與您距離最近的 Yamaha 銷售代表或授權經銷商,您可以掃描下方的二維 條碼杳看相關聯絡資料。

#### 한국어

제품에 대한 자세한 정보는 아래 2D 바코드에 엑세스하여 가까운 Yamaha 담당 판매점 또는 공식 대리점에 문의하십시오.

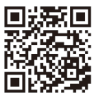

https://manual.yamaha.com/pa/address\_list/

**Head Office/Manufacturer: Yamaha Corporation** 10-1, Nakazawa-cho, Chuo-ku, Hamamatsu, 430-8650, Japan **Importer (European Union): Yamaha Music Europe GmbH** Siemensstrasse 22-34, 25462 Rellingen, Germany **Importer (United Kingdom): Yamaha Music Europe GmbH (UK)** Sherbourne Drive, Tilbrook, Milton Keynes, MK7 8BL, United Kingdom

Yamaha Pro Audio global website **https://www.yamahaproaudio.com/**

Yamaha Downloads **https://download.yamaha.com/**

> © 2017 Yamaha Corporation Published 01/2024 IPES-D0

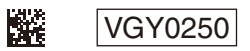